#### **Описание технологии** : **802.1X, Guest VLAN**

D-Link, Октябрь 2014

Александр Зайцев, консультант по проектам e-mail: azaitsev@dlink.ru

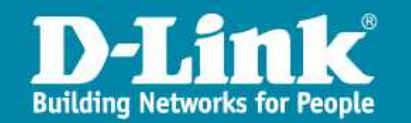

#### **Аутентификация пользователей 802.1Х**

**Аутентификация** – процедура проверки подлинности субъекта, на основе предоставленных им данных.

- $\triangleright$  Стандарт IEEE 802.1X (IEEE Std 802.1X-2010) описывает использование протокола EAP (Extensible Authentication Protocol) для поддержки аутентификации с помощью сервера аутентификации и определяет процесс инкапсуляции данных ЕАР, передаваемых между клиентами и серверами аутентификации.
- Стандарт IEEE 802.1Х осуществляет контроль доступа и не позволяет неавторизованным устройствам подключаться к локальной сети через порты коммутатора.
- В стандарте IEEE 802.1Х определены следующие три роли, которые могут выполнять устройства:
- Клиент (Client/Supplicant);

- Аутентификатор (Authenticator);
- Сервер аутентификации (Authentication Server).

#### **Роли устройств в стандарте 802.1Х: клиент**

**D-Link** 

**Клиент (Client/Supplicant)** – это рабочая станция, которая запрашивает доступ к локальной сети и сервисам коммутатора и отвечает на запросы от коммутатора. На рабочей станции должно быть установлено клиентское ПО для 802.1Х, например, то, которое встроено в ОС Microsoft Windows XP.

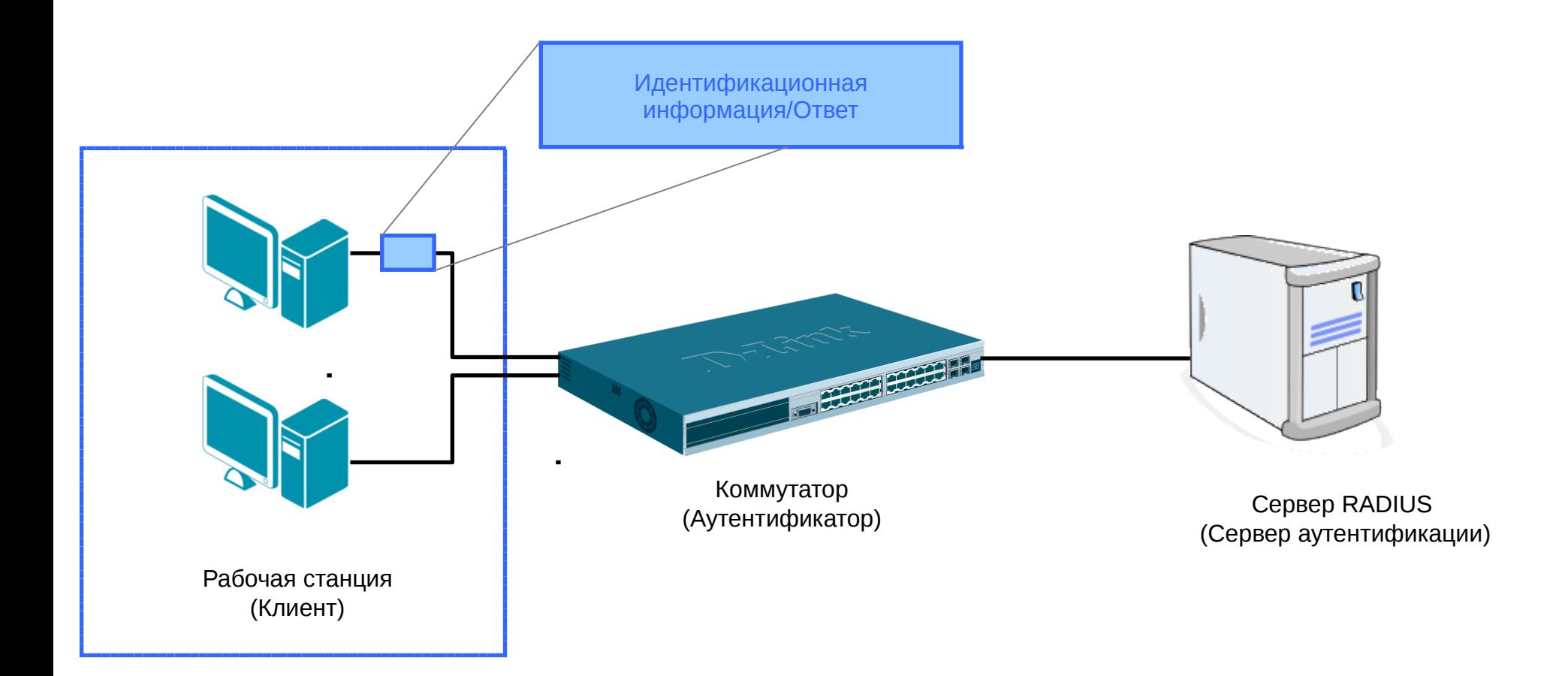

#### **Роли устройств в стандарте 802.1Х: сервер аутентификации**

**D-Link** 

**Сервер аутентификации (Authentication Server)** выполняет фактическую аутентификацию клиента. Он проверяет подлинность клиента и информирует коммутатор предоставлять или нет клиенту доступ к локальной сети. RADIUS (Remote Authentication Dial-In User Service) работает в модели клиент/сервер, в которой информация об аутентификации передается между сервером RADIUS и клиентами RADIUS.

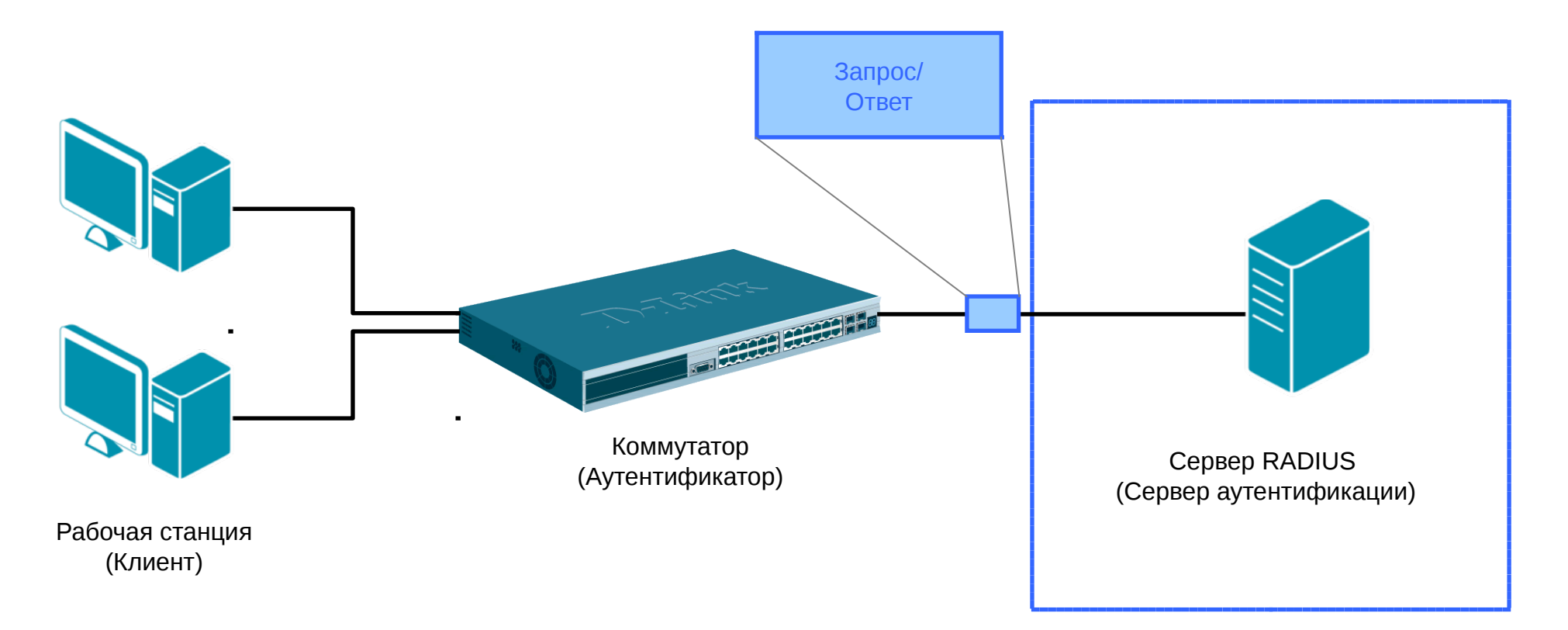

#### **Роли устройств в стандарте 802.1Х: аутентификатор (Authenticator)**

**D-Link** 

**Аутентификатор (Authenticator)** управляет физическим доступом к сети, основываясь на статусе аутентификации клиента. Эту роль выполняет коммутатор. Он работает как посредник (Proxy) между клиентом и сервером аутентификации: получает запрос на проверку подлинности от клиента, проверяет данную информацию при помощи сервера аутентификации и пересылает ответ клиенту. Коммутатор поддерживает клиент RADIUS, который отвечает за инкапсуляцию и деинкапсуляцию кадров EAP, и взаимодействие с сервером аутентификации.

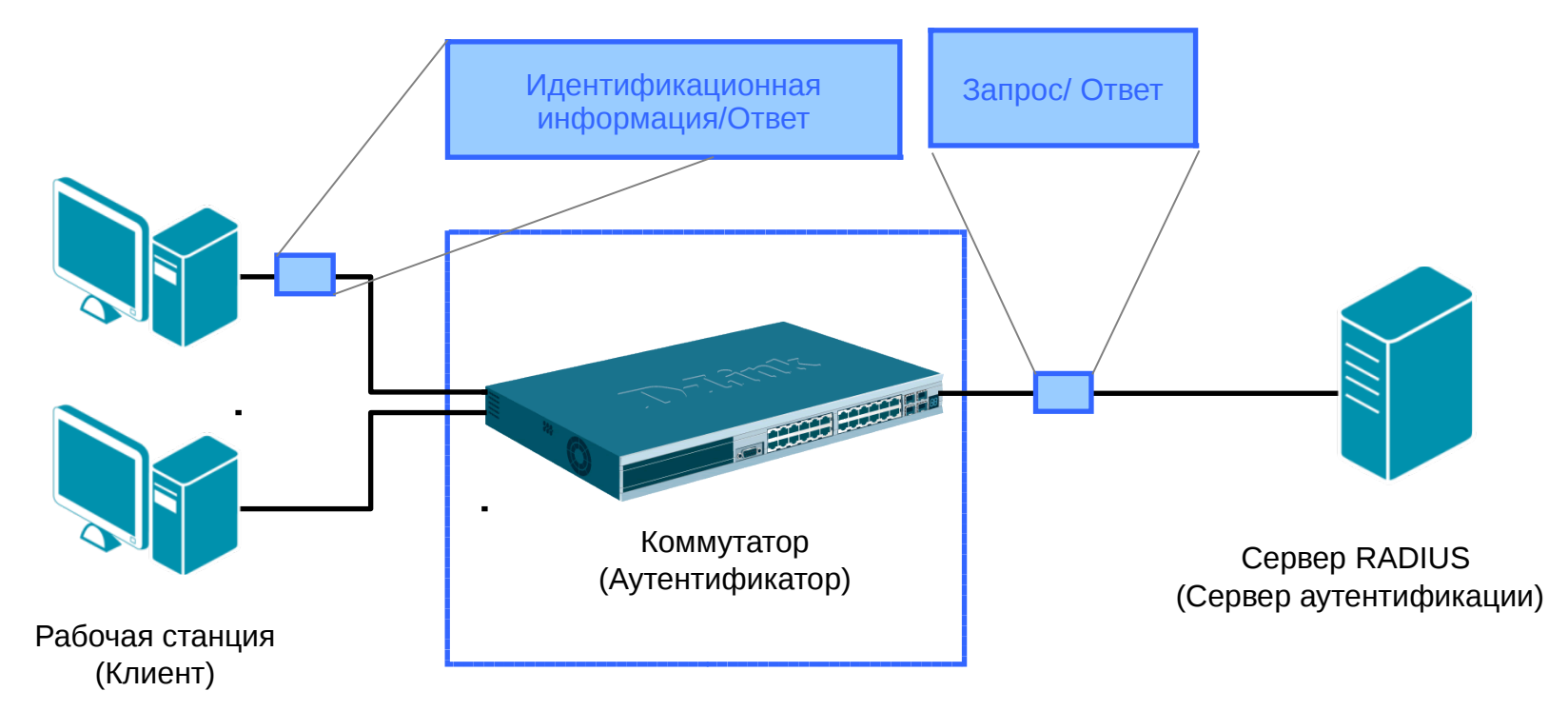

#### **Реализации аутентификации 802.1Х**

**D-Link** 

В коммутаторах D-Link поддерживаются две реализации аутентификации 802.1Х:

Port-Based 802.1Х (802.1Х на основе портов):

после того как порт был авторизован, любой пользователь, подключенный к нему, может получить доступ к сети.

 $\triangleright$  MAC-Based 802.1X (802.1X на основе МАС-адресов):

аутентификация множества клиентов на одном физическом порте коммутатора. Проверяются не только имя пользователя/пароль, подключенных к порту коммутатора клиентов, но и их количество.

#### **Настройка функции Port-Based 802.1Х**

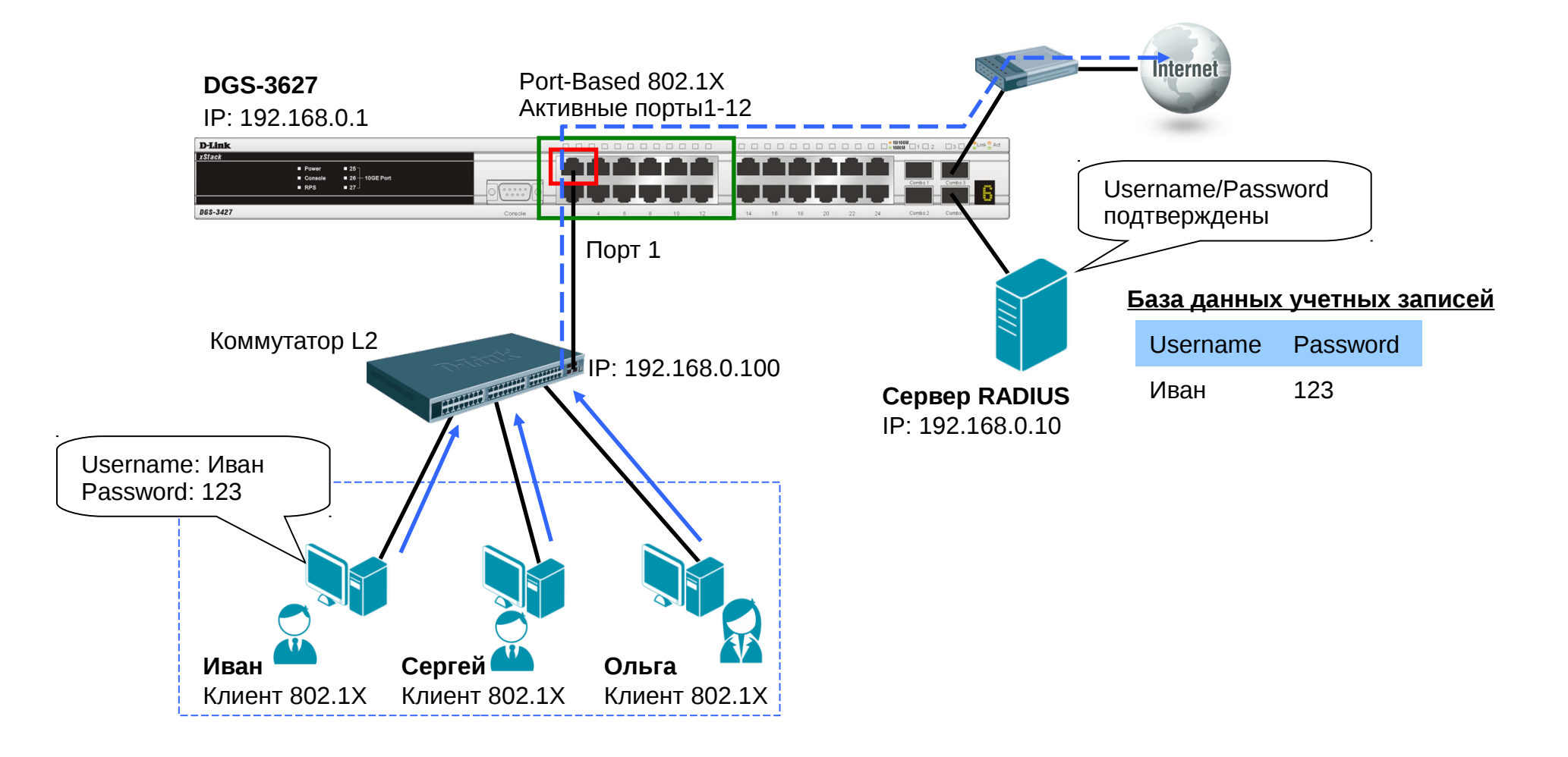

#### **Настройка коммутатора DGS-3627**

Настроить проверку подлинности пользователей на сервере RADIUS.

config 802.1x auth\_protocol radius\_eap

Настроить тип аутентификации 802.1Х: port-based.

config 802.1x auth\_mode port\_based

 Настроить порты, к которым подключаются клиенты в качестве аутентификатора (на Uplink-портах к вышестоящим коммутаторам не следует настраивать режим «authenticator»).

config 802.1x capability ports 1-12 authenticator

Активизировать функцию 802.1Х.

enable 802.1x

**D-Link** 

Настроить параметры сервера RADIUS.

config radius add 1 192.168.0.10 key 123456 default

#### **Настройка функции MAC-Based 802.1Х**

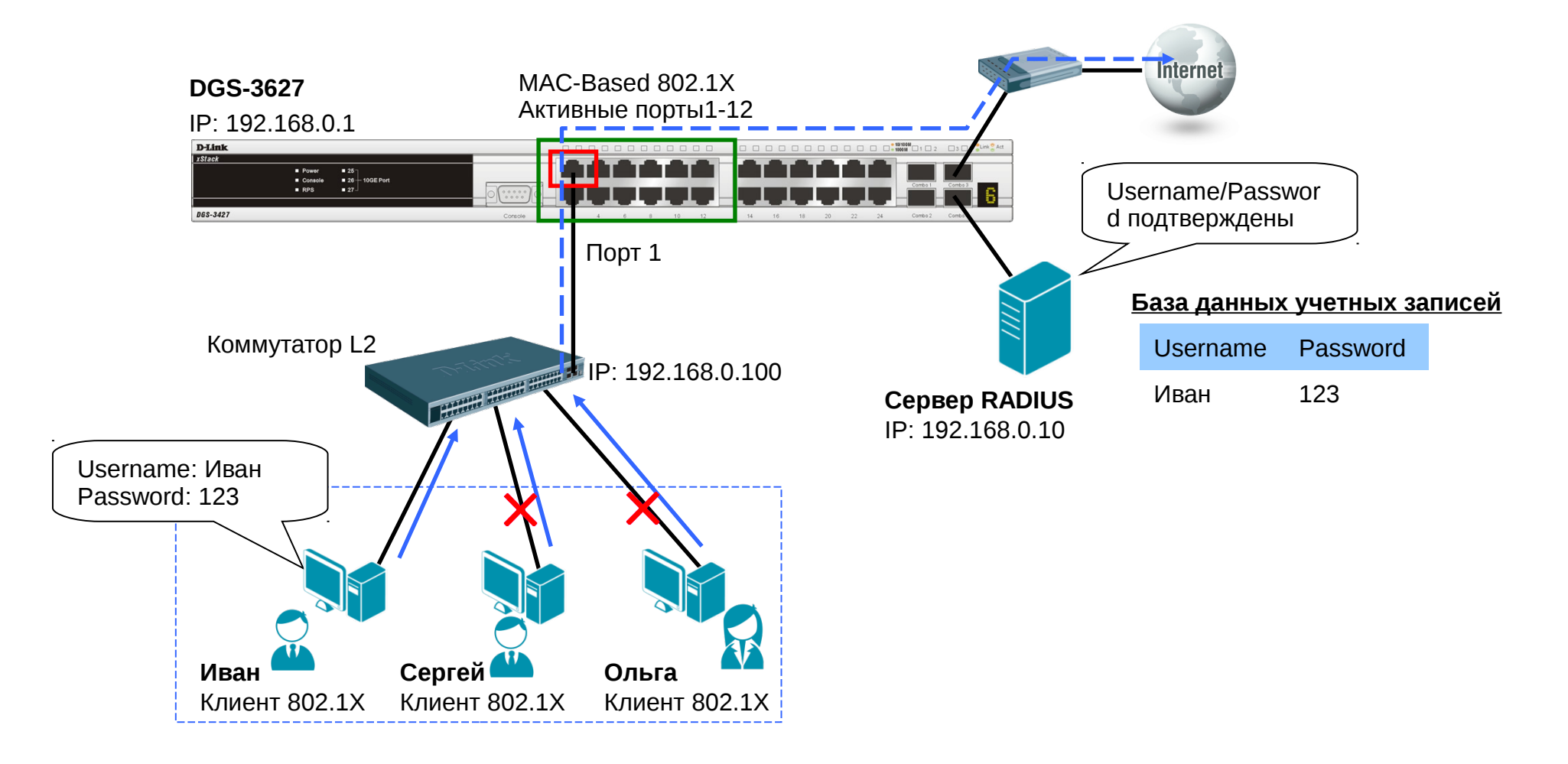

#### **Настройка коммутатора DGS-3627**

- Настроить проверку подлинности пользователей на сервере RADIUS. config 802.1x auth\_protocol radius\_eap
- Настроить тип аутентификации 802.1Х: MAC-based.
- config 802.1x auth\_mode mac\_based
- Настроить порты, к которым подключаются клиенты в качестве аутентификатора.

config 802.1x capability ports 1-12 authenticator

Активизировать функцию 802.1Х.

enable 802.1x

**D-Link** 

Настроить параметры сервера RADIUS.

config radius add 1 192.168.0.10 key 123456 default

#### **Аутентификация 802.1Х на основе МАС-адресов с использованием локальной базы данных учетных записей пользователей**

**D-Link** 

Коммутатор может выполнять роль сервера аутентификации. В этом случае база данных учетных записей пользователей будет храниться локально на самом коммутаторе.

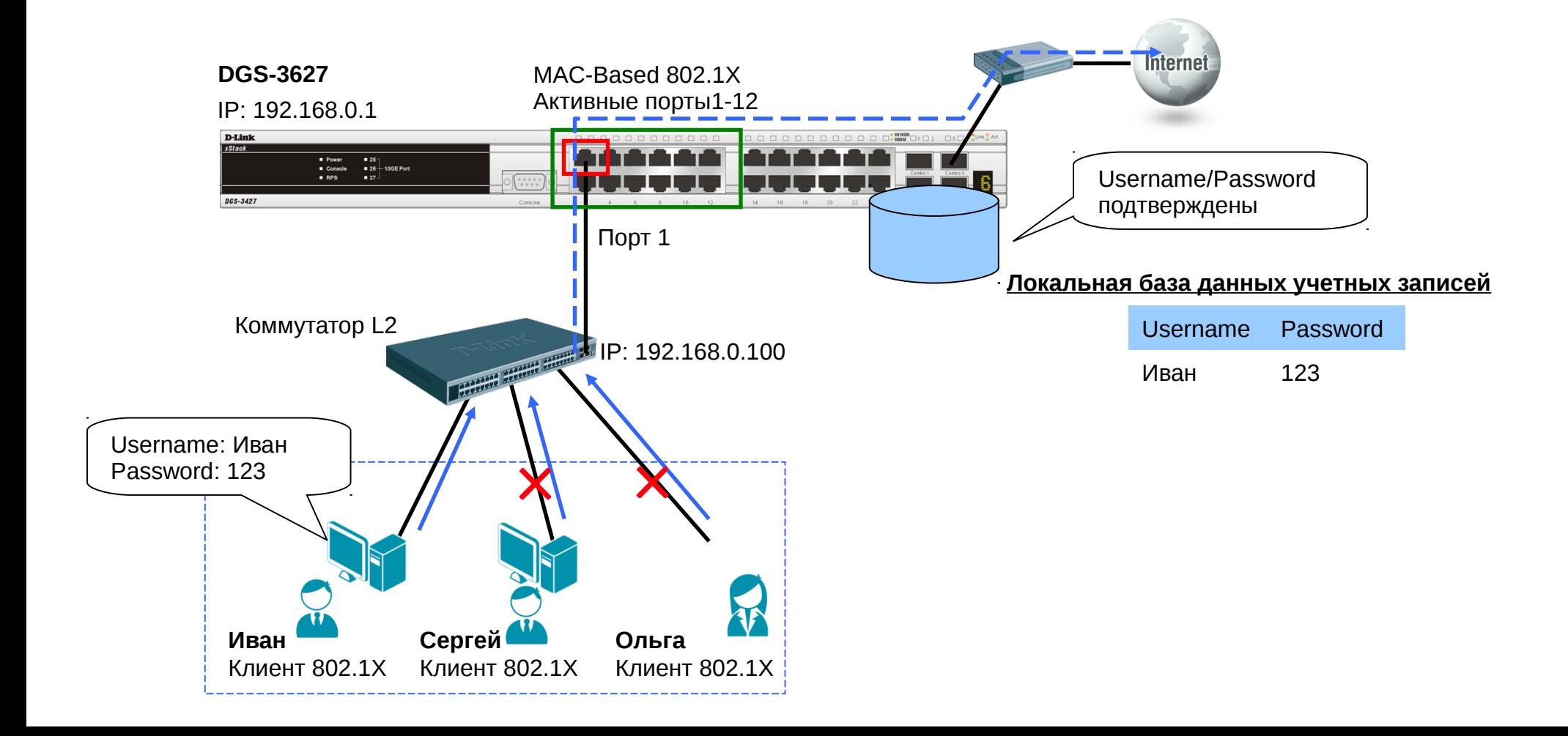

### **802.1Х Guest VLAN**

- Функция 802.1Х Guest VLAN используется для создания гостевой VLAN с ограниченными правами для пользователей не прошедших аутентификацию.
- Когда клиент подключается к порту коммутатора с активизированной аутентификацией 802.1Х и функцией Guest VLAN, происходит процесс аутентификации.
- o В случае успешной аутентификации клиент будет помещен в VLAN назначения (Target VLAN) в соответствии c предустановленным на сервере RADIUS параметром VLAN. Если этот параметр не определен, то клиент будет возвращен в первоначальную VLAN (в соответствии с настройками порта подключения).
- o Если клиент не прошел аутентификацию, он помещается в Guest VLAN с ограниченными правами и доступом.

#### **802.1Х Guest VLAN – аутентификация не пройдена**

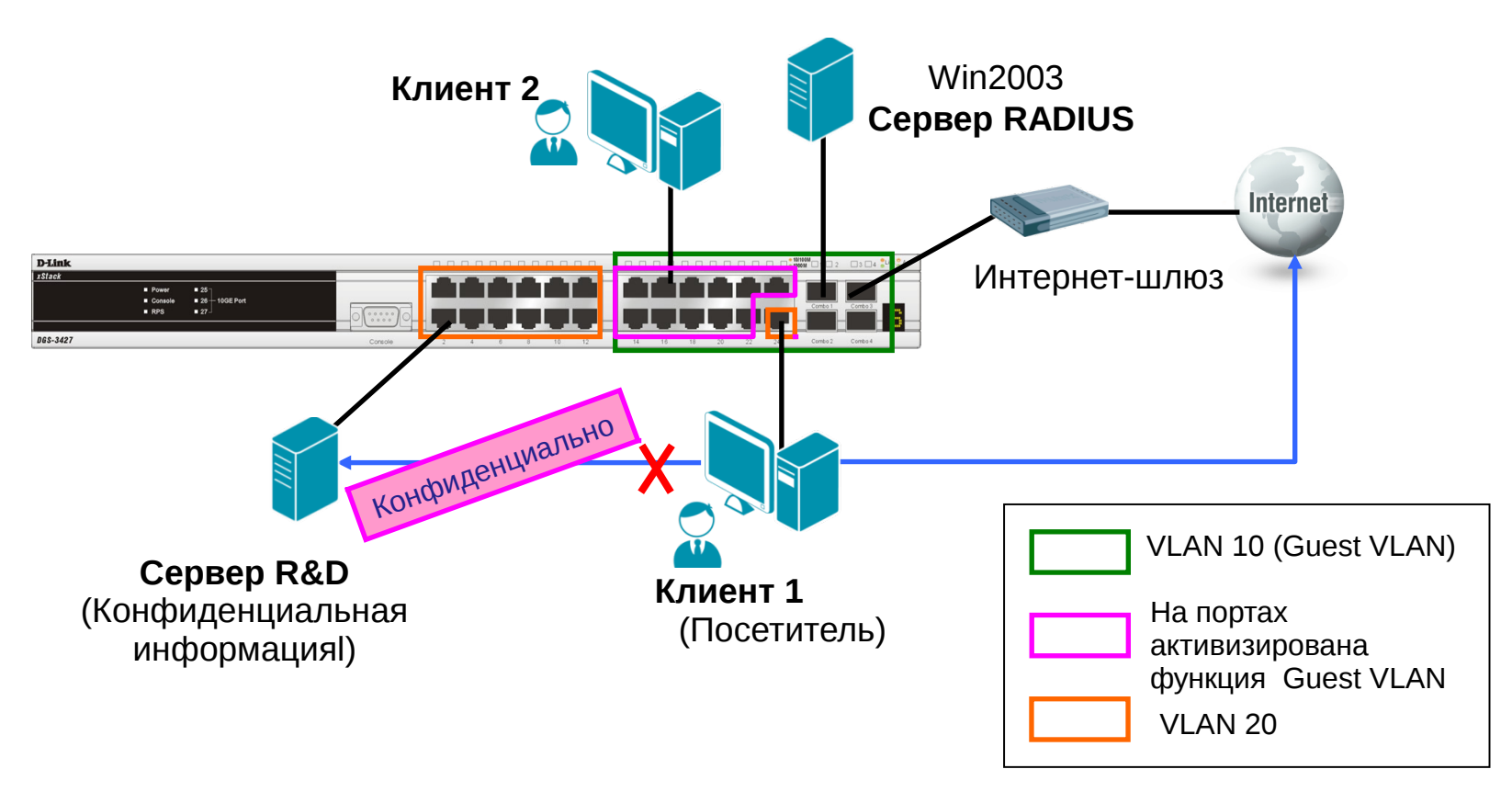

Аутентификация не пройдена

- Если посетитель (клиент1) не сможет пройти аутентификацию 802.1X, он останется в Guest VLAN (VLAN 10) с ограниченными правами и доступом.
- В этом примере посетитель получает доступ в Интернет, но сервер R&D для него не доступен.

#### **802.1Х Guest VLAN – аутентификация не пройдена**

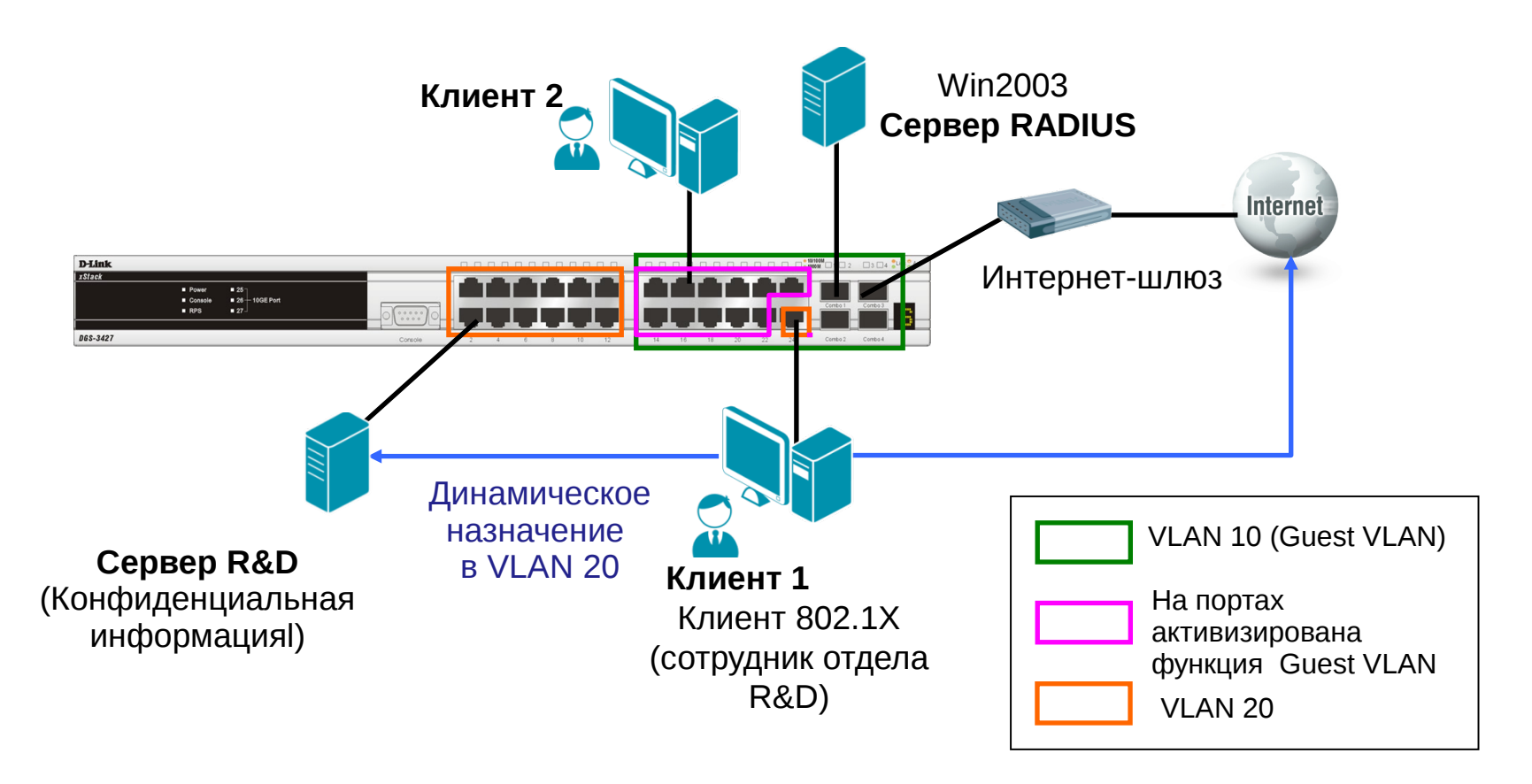

Аутентификация пройдена

**D-Link** 

 Если аутентификация успешно пройдена, клиент 1 динамически помещается в VLAN 20. Клиент 1 получит доступ к конфиденциальной информации на сервере R&D.

#### **Пример настройки 802.1Х Guest VLAN**

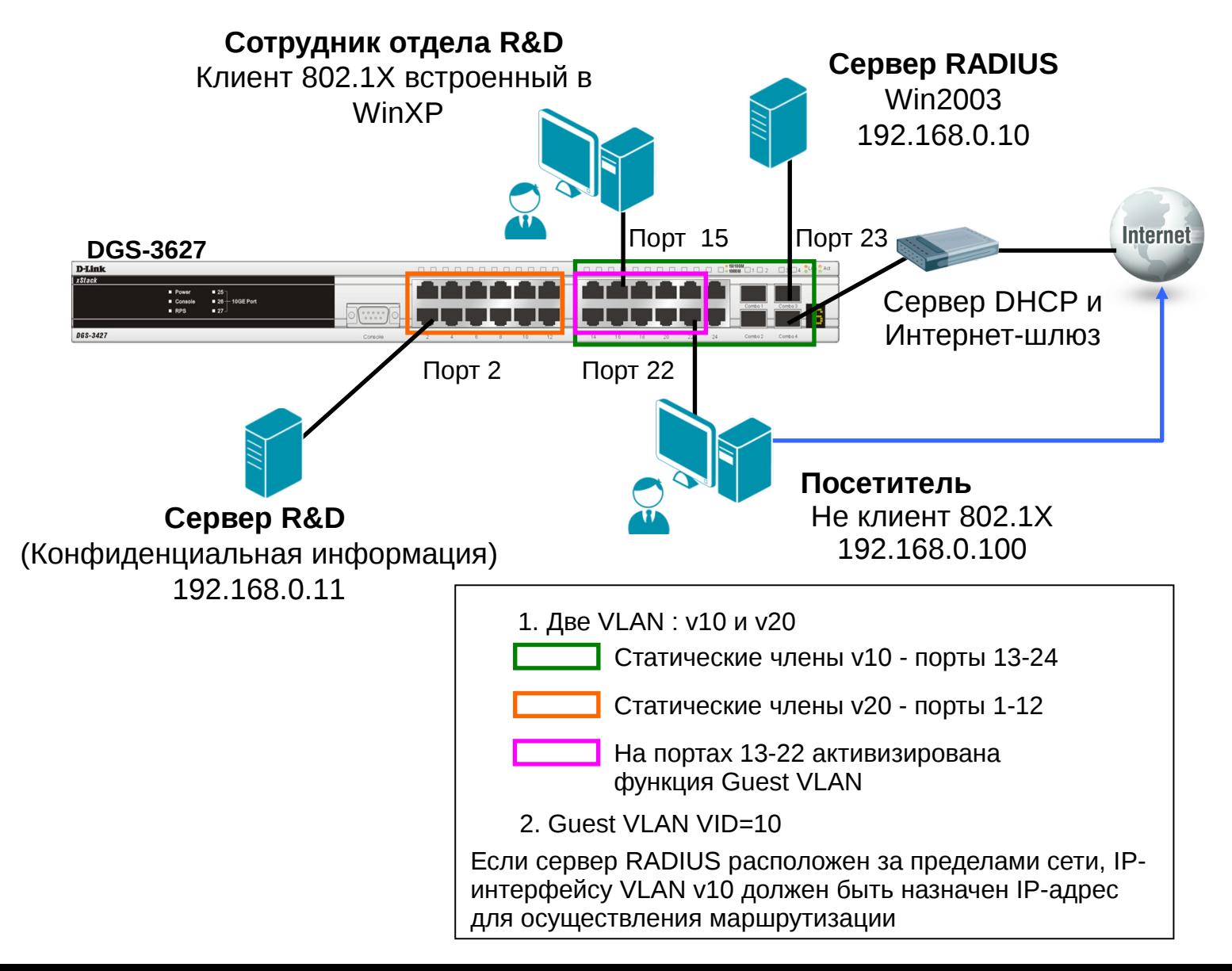

# **D-Link**

### **Функции обеспечения безопасности и ограничения доступа к сети**

#### **Настройка коммутатора DGS-3627**

 Создать на коммутаторе VLAN v10 и v20. config vlan default delete 1-24 create vlan v10 tag 10 config vlan v10 add untagged 13-24 create vlan v20 tag 20 config vlan v20 add untagged 1-12 config ipif System ipaddress 192.168.0.1/24 vlan v10

 Активизировать функции 802.1Х и Guest VLAN. enable 802.1x create 802.1x guest\_vlan v10 config 802.1x guest\_vlan ports 13-24 state enable

 Настроить коммутатор в качестве аутентификатора и задать параметры сервера RADIUS.

config 802.1x capability ports 13-24 authenticator config radius add 1 192.168.0.10 key 123456 default